# <span id="page-0-0"></span>LLVM Generation Lecture  $#03$

#### Charles Averill

Practical Compiler Design The University of Texas at Dallas

Spring 2023

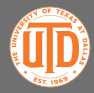

Charles Averill (UTD) and [LLVM Generation](#page-18-0) 1/16

# The Current State of the Compiler

We can parse binary expressions and print them out with a toy interpreter we've designed.

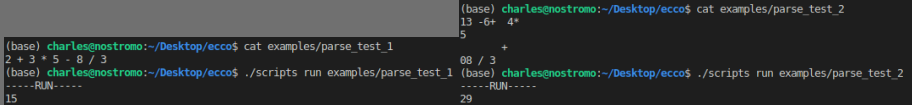

You didn't sign up for Practical Interpreter Design. Let's write a compiler!

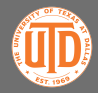

## The Goal

Our first goal for ECCO is to compile our input files (containing binary expressions) down to LLVM. Then, we will pass the LLVM into clang, the LLVM compiler, which will give us a binary.

That's not cheating, it's what LLVM is designed for! LLVM's strength is that it is a "pseudo-assembly language", so it abstracts features of popular CPU architectures. That way, when we compile to LLVM, the clang compiler can take our LLVM and convert it to x86, ARM, MIPS, etc. while handling stuff like register allocation for us! That's so cool!

I will not be teaching you LLVM in one go. Over the course of the semester we will learn LLVM as the complexity of our compiler grows. However, there are a few core tenets of the language that we'll go over now. If you aren't familiar with assembly code or basic computer architecture, please watch Lecture 0.

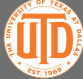

### **LLVM Basics**

There are no registers in LLVM. There are infinite "virtual registers". When virtual registers are defined, they can only be declared with  $I = I$ once. After that, you can update their value with the store instruction. Our compiler will name virtual registers with numbers (although they could be named with letters and some punctuation).

LLVM is strongly-typed, so every instruction will force you to give it the type of your argument. Integer types are defined with bit widths, e.g. i1, i4, i8, i32, i64. You can actually have any bit width here, up to  $2^{32} - 1$ 

LLVM lets you define functions and hook into the C standard library. This helps a lot, as we won't have to explicitly deal with stack memory when calling functions (although we will talk about what's happening when the time comes)

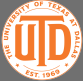

# Let's look at some LLVM (Program Preamble)

```
; ModuleID = 'examples/test1 '
source_filename = "examples/test1"
target datalayout = "e-m:e-p270:32:32-p271:32:32-p272:64:64-i64:64-←-
    f80:128-n8:16:32:64-S128"
target triple = "x86_64-pc-linux-gnu"
@print_int_fstring = private unnamed_addr constant
    [4 x i8] c"%d\0A\00", align 1
; Function Attrs: noinline nounwind optnone uwtable
define dso_local i32 @main() #0 {
```
#### Comments start with ;

target datalayout and target triple are pieces of information we give to clang to describe the target machine we want to compile to. These describe things like the memory architecture, CPU, and OS

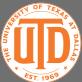

# Let's look at some LLVM (Program Preamble)

```
; ModuleID = 'examples/test1 '
source_filename = "examples/test1"
target datalayout = "e-m:e-p270:32:32-p271:32:32-p272:64:64-i64:64-←-
    f80:128-n8:16:32:64-S128"
target triple = "x86 64-pc-linux-gnu"
@print_int_fstring = private unnamed_addr constant
    [4 x i8] c"%d\0A\00", align 1
; Function Attrs: noinline nounwind optnone uwtable
define dso_local i32 @main() #0 {
```
The @ prefix declares a global variable. We're using it here to define a format string for printing integers.  $[4 \times 18]$  is describing the data type (four characters, a.k.a. a string). %d should be familiar if you've written fstrings. \0A is the newline character and \00 is the null-terminator character

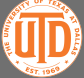

# Let's look at some LLVM (Program Preamble)

```
; ModuleID = 'examples/test1 '
source_filename = "examples/test1"
target datalayout = "e-m:e-p270:32:32-p271:32:32-p272:64:64-i64:64-←-
    f80:128-n8:16:32:64-S128"
target triple = "x86_64-pc-linux-gnu"
@print_int_fstring = private unnamed_addr constant
    [4 x i8] c"%d\0A\00", align 1
; Function Attrs: noinline nounwind optnone uwtable
define dso_local i32 @main() #0 {
```
Finally we define our main function. The define keyword is obvious enough. You don't need to worry about dso\_local yet. i32 says our function should return an integer that fits into 32 bits. #0 is a way to apply various attributes to main that we will see later on.

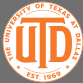

### Let's look at some LLVM (Program Guts)

#### $2 + 3 \times 5$

```
define dso_local i32 @main() #0 {
    %1 = alloca i32, align 4
    \frac{2}{2} = alloca i32, align 4
    %3 = alloca i32, align 4
    store i32 2, i32* %3, align 4
    store i32 3, i32* %2, align 4
    store i32 5, i32* %1, align 4
    \frac{9}{4} = load i32, i32* \frac{9}{4}, align 4
    \frac{1}{6} = load i32, i32* \frac{1}{6}1, align 4
    %6 = \text{mul} nsw i32 %4, %5\frac{7}{7} = load i32, i32* \frac{7}{7}, align 4
    %8 = add nsw i32 %7, %6call i32 (i8*, ...) @printf(i8* getelementptr inbounds ([4 x ←-
         i8], [4 x i8]* @print_int_fstring , i32 0, i32 0), i32 %8)
    ret i32 0
}
```
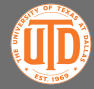

# Let's look at some LLVM (Loading Constants)

```
%1 = alloca i32, align 4
\frac{2}{2} = alloca i32, align 4
%3 = alloca i32, align 4
store i32 2, i32* %3
store i32 3, i32* %2
store i32 5, i32* %1
\frac{2}{4} = load i32, i32* \frac{2}{3}%5 = load i32, i32* %1
```
The first thing we need to do when compiling binary expressions is allocating space for each number we want to compute. The alloca instruction allocates space for data **on the stack** given a data type, and ensures the address will be a multiple of 4 (we might talk more about stack alignment later, but even if you get this wrong, clang can fix your alignment errors usually). alloca returns a pointer, which we store into registers 1, 2, 3 (local variables are denoted with  $\%$ ).

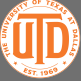

# Let's look at some LLVM (Loading Constants)

```
%1 = alloca i32, align 4
\frac{2}{2} = alloca i32, align 4
%3 = alloca i32, align 4
store i32 2, i32* %3
store i32 3, i32* %2
store i32 5, i32* %1
\frac{2}{4} = load i32, i32* \frac{2}{3}%5 = load i32, i32* %1
```
Next, we can store values into the space we just allocated. Again, we give it our datatype i32, then we tell the instruction that we're storing it into an i32 pointer that exists at a certain register.

Finally, we load the values from pointers into virtual registers. This allows us to perform computations on the data. This seems very verbose for just storing values, but it's a good starting point for more complex behavior later.

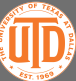

# Let's look at some LLVM (Arithmetic)

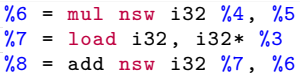

We're now going to multiply the contents of registers 4 and 5, which contain the values 3 and 5, respectively. The nsw keyword stands for "no signed wrap". When we use this keyword, we enable some error checking for integer overflow. If overflow occurs, the output of the mul instruction becomes a "poison value". Poison values have an interesting decision; they do not evoke errors when passed into most instructions, but indicate that something has gone wrong. Generally, they prevent undefined behavior from occurring. The output of mul is stored into register 6, then added to the value loaded from register 3. The value of the binary expression is now present in register 8.

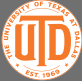

# Let's look at some LLVM (Printing)

call i32 (i8\*, ...) @printf(i8\* getelementptr inbounds ( $[4 \times 18]$ ,  $[4 \leftarrow$ x i8]\* @print\_int\_fstring , i32 0, i32 0), i32 %8) ret i32 0

We're now going to hook into the C standard library to call printf. We do this with the call instruction. The first two arguments, i32  $(i8*,$ ...), provide the output and input types of the function to call. We then provide the function's name and its arguments, also annotated with type signatures. Don't worry about getelementptr inbounds, that's just more undefined behavior prevention.

Finally, we return 0 to indicate that our main function executed successfully.

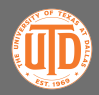

#### Recap

So we've looked at an LLVM program. Our goal is to traverse our AST and generate programs like this. Let's take a look at the changes we need to make to ECCO so that we can accomplish this.

If we take a look at ecco/ecco.py we can see that all of our interpreter code has been replaced by a call to generate\_llvm() in ecco/generation/translate.py.

One thing to mention is that ACWJ, the project I originally based Purple and ECCO on, compiles to x86. LLVM and x86 are fairly different in the structure of their programs, so our code generation stage is going to be different than ACWJ. One primary difference you would see at the end of this lecture would be that ACWJ has to manage register usage between x86's r8, r9, r10, and r11 registers, while LLVM has infinite virtual registers.

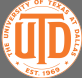

# LLVM Generation (ecco/generation/translate.py)

First, we have our preamble generation function,  $11vm$  preamble(). The preamble is mostly static for now, so this isn't too complicated.

The next step is to allocate the stack space for all ole]f our constants. We *could* do this every time we need a new constant, but we can make it easier to optimize if we perform a stack usage detection algorithm. Let's take a look at determine binary expression stack allocation().

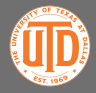

# Stack Allocation

We're going to recursively traverse our AST to determine the necessary stack allocation statements required to store the constants in our binary expressions.

I've defined a new LLVMStackEntry class in ecco/generation/llvmstackentry.py that stores a register number and the byte width of our numbers. We only have one kind of number right now (i32) but this class will help later on when we add some more number types (we will eventually add shorts, chars, ints, and longs). Our stack allocation algorithm will return a list of LLVMStackEntries.

At each step, if the root node has any children, we will recursively call determine\_binary\_expression\_stack\_allocation() on each child and append their results together. Otherwise, we must be at a terminal node (so far, these can only be i32 constants), so we'll store its data into an LLVMStackEntry, and return it inside of a length-1 list.

# Continuing our LLVM Generation

Back in generate\_llvm(), we pass the output of determine binary expression stack allocation(root) into an LLVM generation function called  $\lim_{m \to \infty}$  stack allocation() that traverses a list of LLVMStackEntries and generates the LLVM alloca statements we saw in our example program.

After this, we call ast to  $11vm()$ . This is the analogue to the tiny interpreter function we wrote in the last lecture. The left\_vr and  $r$ ight  $vx$  LLVMValues are going to store the virtual register numbers of the outputs of sub-ASTs.

For example, in the AST for the expresion  $2 + 3$ , the corresponding left\_vr and right\_vr register numbers for the + node will be the register numbers that the constants 2 and 3 were stored in.

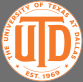

# Continuing our LLVM Generation

After recursively computing the LLVM of our subtrees (or not, if the current node is a leaf node), we'll check whether the current node is a binary arithmetic operator, or a terminal node representing a constant.

In the case of a binary operator, we will want to ensure that  $1 \text{eft}$  vr and right vr are loaded. Remember that when we alloca and then store a constant into a register, we still have to load it into a new register before we can use it. However, when we assign the output of an arithmetic operation to a virtual register, we can assume that it is already loaded. Let's take a look at the llvm ensure registers loaded() function.

After we know our left  $vr$  and right  $vr$  have loaded register values, we can generate our arithmetic statements in  $11vm\_binary\_arithmetic()$ , which abstracts the logic of checking for various operators.

In the case of a constant, we will simply store the constant into one of our allocated registers.

Charles Averill (UTD) [LLVM Generation](#page-0-0) 14/16

## Finishing our LLVM Generation

Finally, we will call  $\lim_{x \to 0}$  print int(), which prints the contents of a virtual register using printf and the format string we defined in the preamble.

After we've generated our actual program contents, we need to generate a postamble with llvm\_postamble() that closes our main function with a ret i32 0, hooks into C by defining a reference to printf, then defines the attributes I mentioned a while ago.

And that's it! We can drop arithmetic statements into our compiler now and compile them to valid LLVM. We can compile and run this LLVM by running clang programname.ll -o programname && ./programname (you should add this to your scripts).

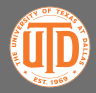

# <span id="page-18-0"></span>Summary

This was a really complicated lecture. Likely the hardest we will have all semester! The next hardest will be adding functions, which we'll handle a few lectures from now. After that, it should be smooth sailing.

Until then, please come to office hours if you have any trouble or are feeling overwhelmed by the workload. Again, now that we have this groundwork out of the way, it becomes much easier to expand our compiler. Lecturing is only half of my job here, I'd like to make sure all of you feel comfortable with, and understand well the compiler updates.

Remember that to earn the PCD certification, there are a set number of required features your compiler must have. After implementing what we talked about from this lecture, we are roughly 40% done with required topics! After this, the way we introduce things will open the door for you to choose your own syntax for many common language features. Get excited and start dreaming up ideas!